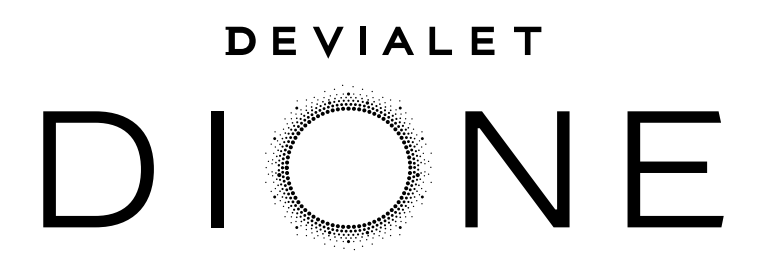

**QUICK START** 

Devialet was born of a pledge: to keep pushing the boundaries of sound experiences. Fourteen years later, after delivering groundbreaking, iconoclast innovations in the field of acoustics. Devialet ventures into the world of audio-visual.

Devialet Dione, our frst soundbar, materializes our latest developments in audio technology to breathe new energy into the way you watch any content.

Grandiose, all-enveloping sound that complements all things visual and draws you deep into the action.

Watch your senses.

## PREPARE DEVIALET DIONE

1 Remove the product from its packaging and place the installation wedges on a flat surface. Drilling template and a factory of the contract of the contract of the contract of the contract of the contract of the contract of the contract of the contract of the contract of the contract of the contract of the contract of the contract Power cable + HDMI Documentation Wall mount guide .................... Protective cover Devialet Dione ........... Installation wedges ...................... Packaging

3

Place Devialet Dione upside down on the installation wedges.

2

Do not turn Devialet Dione upside down without using the installation wedges to avoid contact between the center sphere and a hard surface.

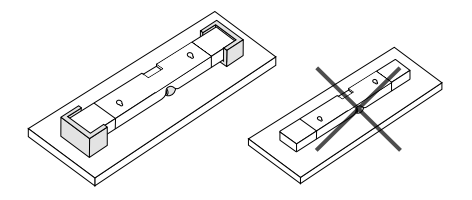

Insert the power cable into the power port, then connect the appropriate audio cable to the soundbar.

Use the HDMI cable if your TV has an HDMI port labeled eARC/ARC. If your TV does not have an HDMI eARC/ARC port, use the TOSLINK optical cable.

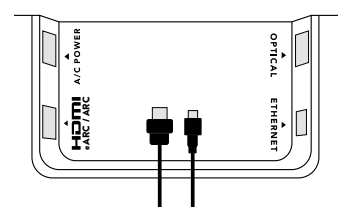

## POSITIONING

Place Devialet Dione on a stable and flat surface next to your TV. Make sure to leave some space between the wall and Devialet Dione, avoid placing any objects on top of the soundbar, and leave the sides unobstructed.

## PLACE ON A SHELF MOUNT ON A WALL

To fix Devialet Dione on a wall, carefully read the wall-mount guide inside the cardboard box marked «Wall-mount guide».

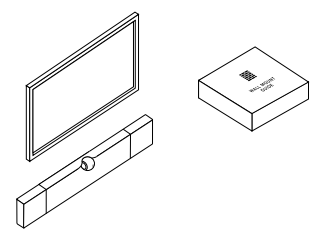

## START DEVIALET DIONE

Connect the audio cable to the TV, make sure to plug the HDMI cable into the HDMI eARC/ARC port on your TV, or use an Optical cable.

Then, plug Devialet Dione into a power outlet and wait until the indicator light stops flashing.

1 2

Download and launch the DEVIALET APP and follow the steps indicated on the screen to complete set-up.

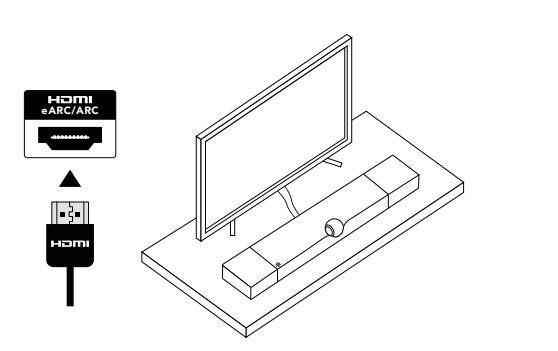

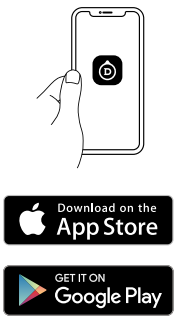

3

Before you start listening, check your TV's audio setting and make sure to set the audio output to HDMI eARC/ARC or to Optical depending on which audio cable you are using to connect Devialet Dione to the TV.

Enjoy Devialet Dione!

# **CONNECTIVITIES**

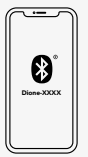

## TO PLAY VIA BLUETOOTH

- Press and hold Devialet Dione Bluetooth button for 2 seconds. When the indicator light blinks blue.
- Devialet Dione is ready to be paired to a Bluetooth device.
- Open the Bluetooth settings on your device and search for «Dione-XXXX».

## TO PLAY VIA AIRPLAY

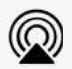

- Connect Devialet Dione to the same Wi-FI network as your Apple device.
- Play the audio track you want to stream
- Tap the AirPlay or streaming icon
- Choose Devialet Dione as the output speaker

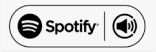

## TO PLAY VIA SPOTIFY CONNECT

• Use your phone, tablet or computer as a remote control for Spotify. Go to spotify.com/connect to learn how

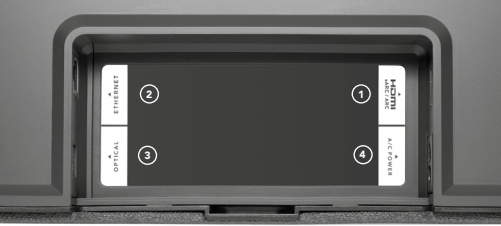

## HDMI eARC/ARC

Connect the HDMI cable to the HDMI port labeled eARC/ARC on your TV or Projector.

Ethernet

Use an Ethernet cable for better network stability.

<u>)HDMI eARC/ARC ② Ethernet ③ Optical (TOSLINK)</u> ④ Use a TOSLINK Optical cable if your TV or Projector does not have an HDMI eARC/ ARC port.

 AC power Connect to a power socket

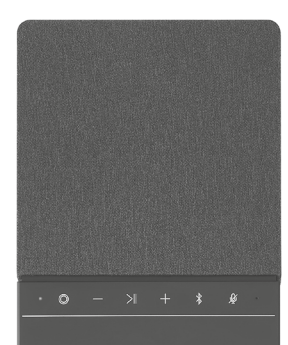

### Indicator light

### Devialet button

Press to switch between HDMI and Optical source Press and hold for 7 seconds to enter standby mode To exit standby mode, press any button on Devialet Dione

## Volume

 $\bullet$ ⊙

Press to lower/increase volume

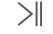

Play/Pause

Press to pause or resume playback

Bluetooth Press and hold to enable Bluetooth pairing

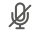

 $\ast$ 

Disable microphone Press to disable room calibration microphones

Reset Press and hold  $\left|\right|$  for 6 seconds to reset Dione

WE CAN HELP: help.devialet.com

# OPTIMAL PLACEMENT

SHELF

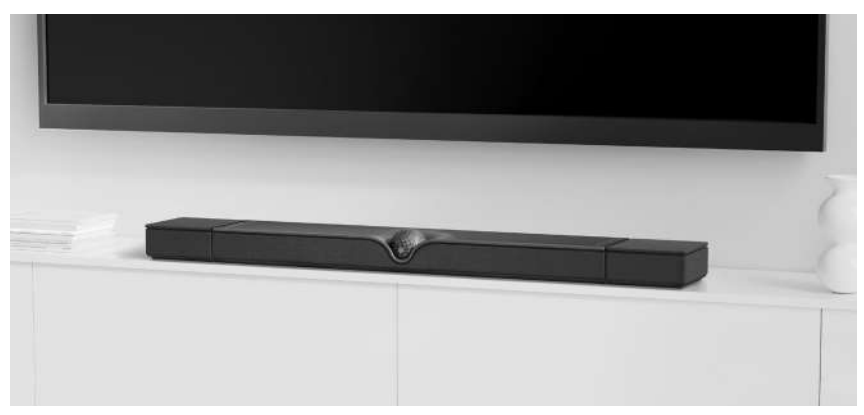

WALL MOUNT

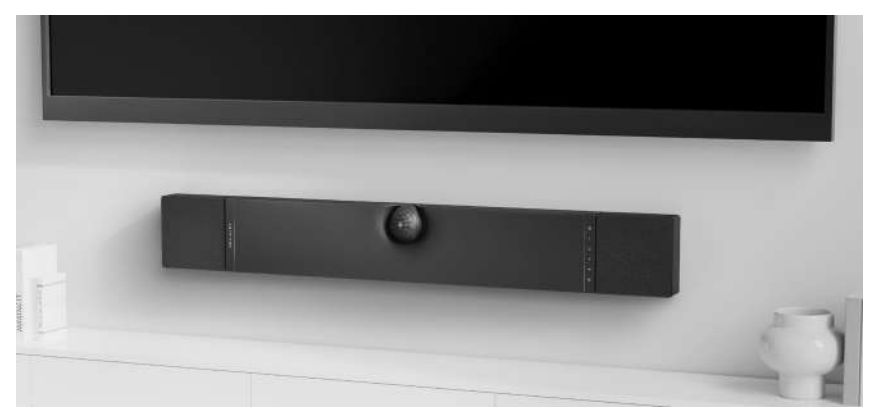

# PRÉPARER DEVIALET DIONE

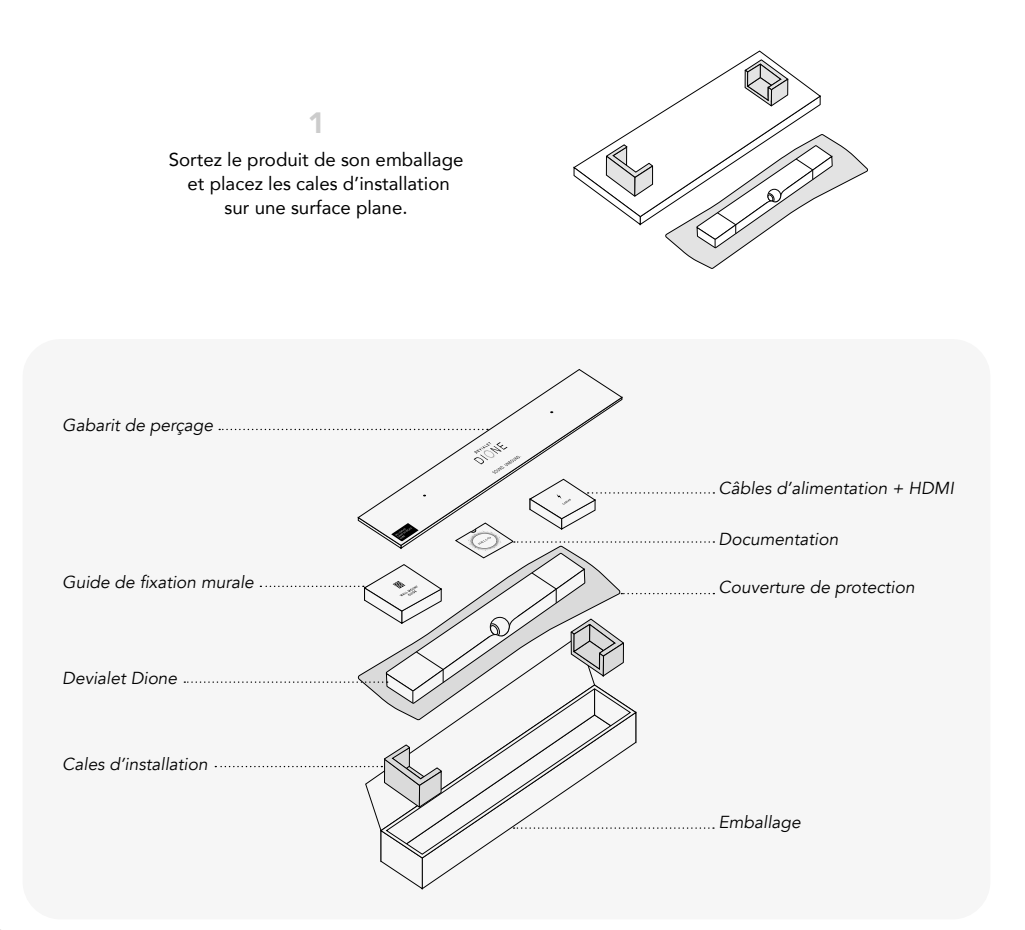

9

Placez Devialet Dione à l'envers sur les cales d'installation. 2

Ne retournez pas Devialet Dione sans utiliser les cales d'installation afin d'éviter tout contact entre la sphère centrale et une surface dure.

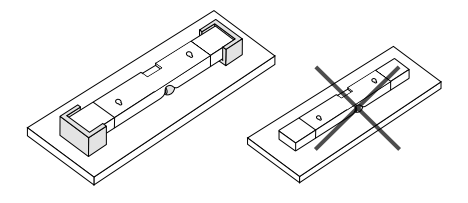

Insérez le câble d'alimentation dans la prise d'alimentation, puis branchez le câble audio approprié à la barre. Utilisez le câble HDMI si votre TV dispose d'une prise HDMI avec la mention eARC/ARC.

3

Si votre téléviseur ne dispose pas d'une prise HDMI eARC/ARC utilisez le câble optique TOSLINK.

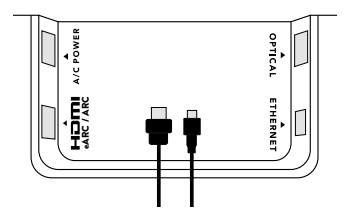

## CHOIX DE POSITIONNEMENT

## PLACER SUR UNE ÉTAGÈRE FIXER SUR UN MUR

Déplacez Devialet Dione sur une surface stable et plane à côté de votre TV. Veillez à garder un espace entre le mur et Devialet Dione, ne posez aucun objet au-dessus de la barre et laissez les côtés dégagés.

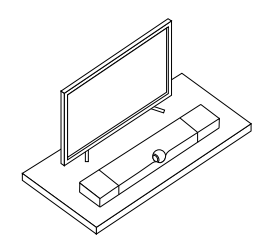

Pour accrocher Devialet Dione au mur, lisez attentivement le guide d'installation qui se trouve à l'intérieur de la boîte en carton marqué "Wall-mount guide".

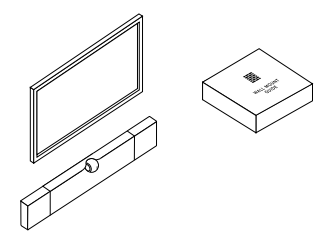

# DÉMARRER DEVIALET DIONE

Raccordez l'autre extrémité du câble audio au téléviseur, veillez à brancher le câble HDMI dans la prise HDMI eARC/ARC de votre TV ou utilisez un câble optique.

Branchez ensuite Devialet Dione sur une prise secteur et attendez que l'indicateur lumineux cesse de clignoter.

1 2

Téléchargez et lancez l'application DEVIALET puis suivez les étapes indiquées à l'écran pour finaliser l'installation.

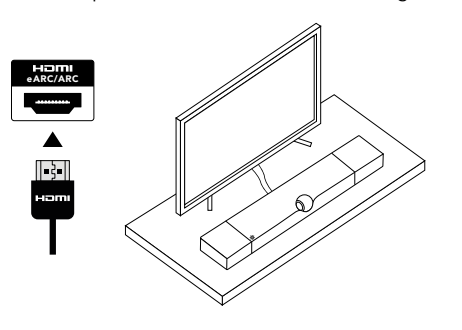

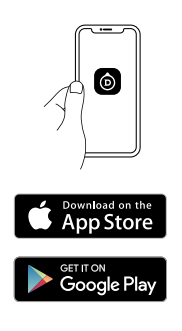

3

Avant de commencer à écouter, vérifiez les paramètres audio de votre téléviseur et assurez-vous de régler la sortie audio sur HDMI eARC/ARC ou sur le port optique en fonction du câble audio que vous utilisez.

Bonne écoute !

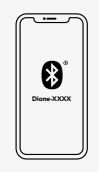

## POUR JOUER EN BLUETOOTH

• Appuyez pendant 2 secondes sur le bouton Bluetooth de Devialet Dione.

L'indicateur lumineux clignote alors en bleu.

Devialet Dione est prêt à être appairé à un appareil Bluetooth.

• Ouvrez les paramètres Bluetooth de votre appareil et cherchez «Dione XXXX».

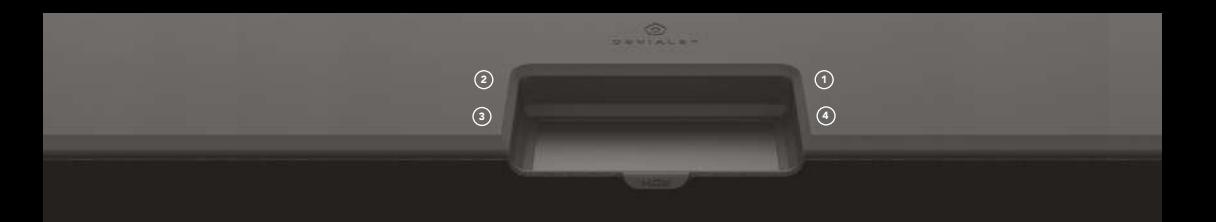

## HDMI eARC/ARC

Connectez le câble HDMI à la prise HDMI portant la mention eARC/ARC sur votre TV ou Vidéoprojecteur. Ethernet

Utilisez un câble Ethernet pour une meilleure stabilité en réseau.

### <u>)HDMI eARC/ARC ②</u> Ethernet ③ Optique (TOSLINK) (

Utilisez un câble optique TOSLINK si votre TV ou Vidéoprojecteur ne dispose pas d'une prise HDMI eARC/ARC.

#### Prise d'alimentation Connexion à

une prise de courant.

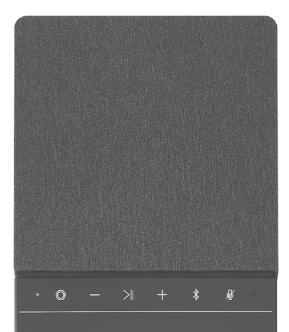

## Indicateur lumineux

#### Bouton Devialet ∩

Appuyez pour basculer entre les sources HDMI et Optique Appuyez pendant 7 secondes pour mettre Devialet Dione en veille Pour sortir du mode veille, appuyez sur un bouton de l'interface

### Volume

Appuyez pour diminuer/augmenter le volume

#### Lecture/Pause  $>1$

Appuyez pour mettre en pause ou reprendre la lecture.

#### $\ast$ Bluetooth

Appuyez pendant 2 secondes pour activer l'appairage Bluetooth

#### ☝ Désactiver les microphones

Appuyez pour désactiver les microphones de calibration acoustique

### Réinitialiser

Appuyez pendant 6 secondes sur le bouton  $\|$ pour réinitialiser Devialet Dione

NOUS VOUS AIDONS : help.devialet.com

## DEVIALET DIONE VORBEREITEN

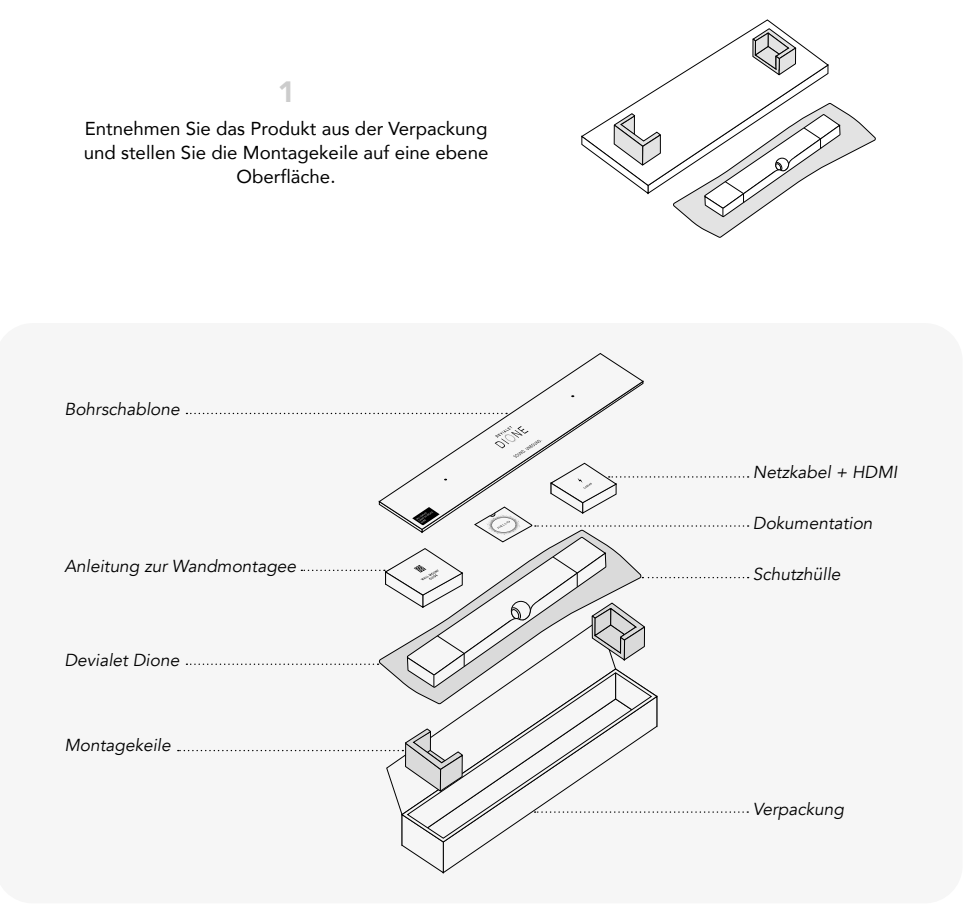

2

Legen Sie Devialet Dione umgedreht auf die Montagekeile.

Legen Sie Devialet Dione niemals ohne die Montagekeile umgedreht hin, um zu vermeiden, dass die Kugel in der Mitte in Kontakt mit einer harten Oberfläche kommt.

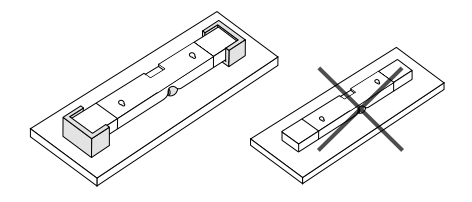

3

Schließen Sie das Netzkabel an den Stromanschluss an und stecken Sie danach das entsprechende Audiokabel in die Soundbar.

Verwenden Sie das HDMI-Kabel, wenn Ihr TV-Gerät über einen HDMI-Anschluss mit eARC/ARC verfügt. Falls Ihr Fernseher über keinen HDMI-Anschluss mit eARC/ARC verfügt, verwenden Sie ein optisches Kabel/TOSLINK-Kabel.

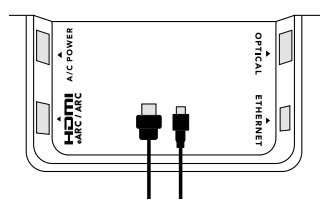

## PLATZIERUNG

## AUF EINEM MÖBELSTÜCK WANDMONTAGE

Stellen Sie Devialet Dione auf eine stabile und ebene Oberfläche in der Nähe Ihres Fernsehers. Achten Sie darauf, dass zwischen Wand und Devialet Dione genügend Platz frei ist. Legen Sie auch keine Gegenstände auf die Soundbar undlassen Sie die Seiten frei.

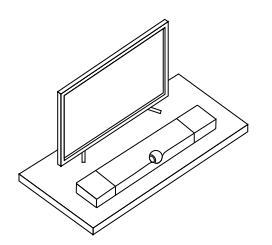

Um die Devialet Devialet Dione an der Wand zu befestigen, lesen Sie die beiliegende «Anleitung zur Wandmontage».

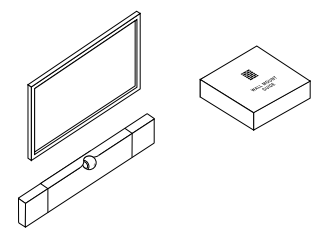

# DEVIALET DIONE IN BETRIEB NEHMEN

1  $\sim$  2

Schließen Sie das Audiokabel an das TV-Gerät an und stellen Sie sicher, dass das HDMI-Kabel mit dem HDMI-eARC-/ARC-Anschluss Ihres TV-Geräts verbunden ist. Verwenden Sie andernfalls ein optisches Kabel.

Stecken Sie danach den Stecker von Devialet Dione in eine Steckdose und warten Sie, bis die Kontrollleuchte aufhört zu blinken.

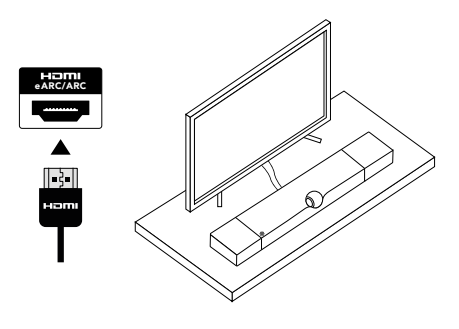

Laden Sie die DEVIALET APP herunter und öffnen Sie sie. Folgen Sie den darin angegebenen Schritten, um die Einrichtung abzuschließen.

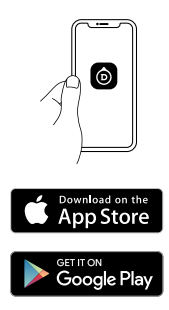

3

Bevor Sie in Ihr neues Audioerlebnis eintauchen können, überprüfen Sie die Audioeinstellungen Ihres TV-Geräts und stellen Sie sicher, dass der Audio-Ausgang auf «HDMI eARC/ARC» oder auf «Optisch» eingestellt ist, je nachdem, welche Art von Audiokabel sie verwendet haben, um Devialet Dione an den Fernseher anzuschließen.

Erleben Sie Devialet Dione!

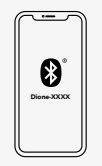

## WIEDERGABE ÜBER BLUETOOTH

• Halten Sie die Bluetooth-Taste der Devialet Dione 2 Sekunden lang gedrückt. Sobald die Kontrollleuchte blau blinkt, kann Devialet Dione mit einem Bluetooth-Gerät gekoppelt werden.

• Öffnen Sie die Bluetooth-Einstellungen in Ihrem Gerät und suchen Sie «Dione-XXXX».

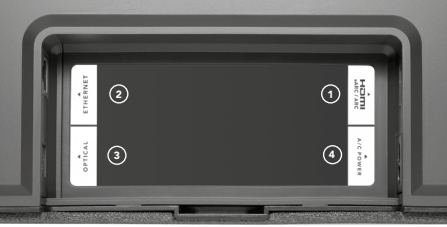

## HDMI eARC/ARC

Schließen Sie das HDMI-Kabel an den HDMI-Anschluss mit eARC/ARC Ihres TV-Geräts oder Beamers an.

## Ethernet

Verwenden Sie ein Ethernet-Kabel für eine stabilere Netzwerkverbindung.

## $\mathcal D$  HDMI eARC/ARC  $\qquad \qquad \textcircled{2}$  Ethernet  $\qquad \qquad \textcircled{3}$  Optisches Kabel (TOSLINK)  $\qquad \textcircled{4}$ Falls Ihr Fernseher oder Ihr Beamer über keinen HDMI-Anschluss mit eARC/ARC verfügt, verwenden Sie ein optisches Kabel/TOSLINK-Kabel.

## Wechselstrom

Sorgen Sie für eine Verbindung mit einer Steckdose.

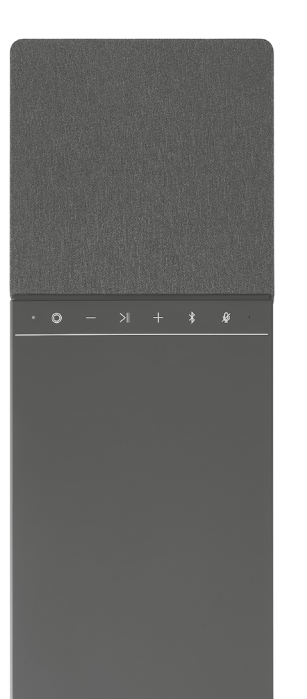

### Kontrollleuchte

#### ∩ Devialet-Taste

Drücken Sie die Devialet-Taste, um zwischen HDMI und optischem Kabel zu wechseln. Halten Sie sie 7 Sekunden lang gedrückt, um den Standby-Modus zu aktivieren. Um den Standby-Modus zu deaktivieren, drücken Sie eine beliebige Taste der Devialet Dione.

## Lautstärke

Drücken, um die Lautstärke zu regulieren

#### $>$   $\parallel$ Wiedergabe/Pause

Drücken, um die Wiedergabe zu pausieren oder wieder aufzunehmen

#### $\ast$ Bluetooth

Gedrückt halten, um die Bluetooth-Kopplung zu aktivieren

#### ♨ Disable microphone

Drücken, um die Mikrofone der Raumkalibrierung zu deaktivieren

## Zurücksetzen

Halten Sie  $\|$  für 6 Sekunden gedrückt, um Devialet Dione zurückzusetzen.

WIR KÖNNEN IHNEN HELFEN: help.devialet.com

## PREPARA DEVIALET DIONE

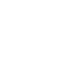

Saca el dispositivo del embalaje y apoya los calzos de instalación sobre una superficie plana.

1

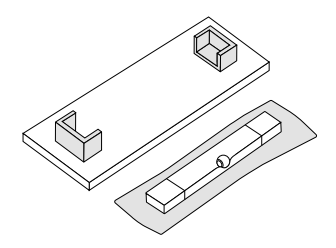

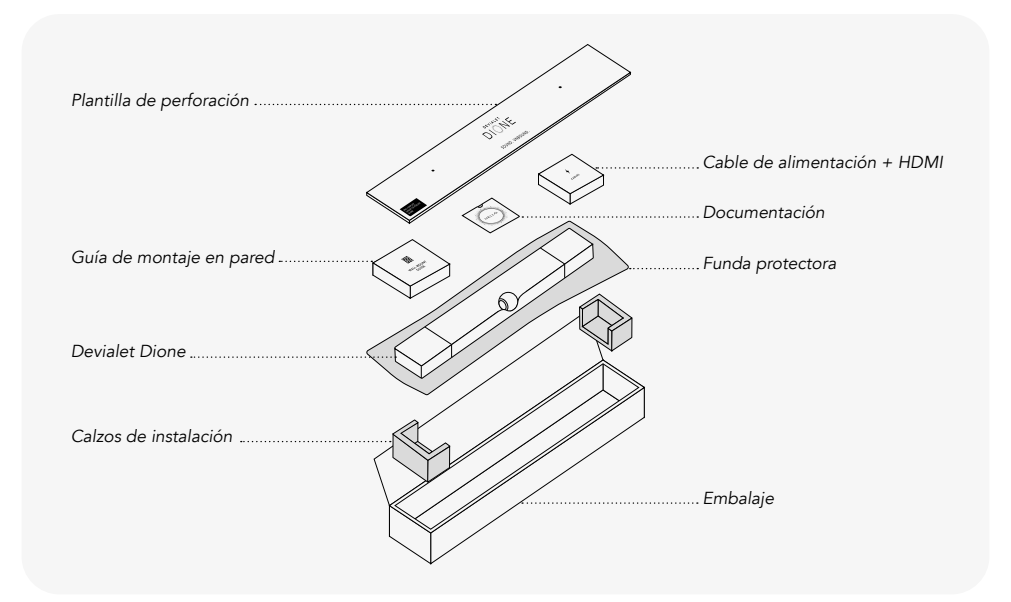

Coloca Devialet Dione boca abajo sobre los calzos de instalación. 2

Utiliza siempre los calzos de instalación antes de poner tu dispositivo Devialet Dione boca abajo a fin de evitar el contacto entre la esfera central y una superficie dura.

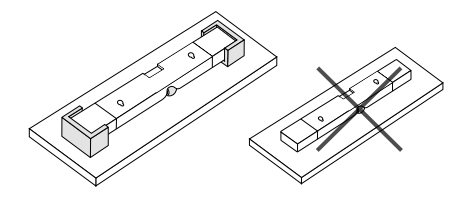

3

Conecta el cable de alimentación al puerto de alimentación y, a continuación, el cable de audio correspondiente a la barra de sonido.

Utiliza el cable HDMI si tu televisor dispone de un puerto etiquetado como eARC/ARC.

Si tu televisor no dispone de un puerto HDMI eARC/ARC, utiliza un cable óptico TOSLINK.

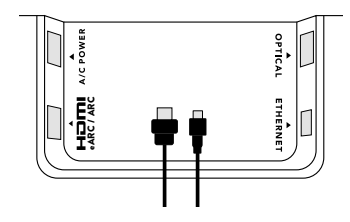

## COLOCACIÓN

## COLOCACIÓN SOBRE UNA ESTANTERÍA MONTAJE EN PARED

Coloca Devialet Dione sobre una superficie plana y estable junto a tu televisor. Asegúrate de dejar algo de espacio entre la pared y la barra de sonido Devialet Dione. Evita colocar objetos encima del dispositivo y deja los laterales libres de obstáculos.

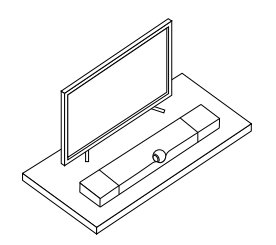

Para fijar Devialet Dione a una pared, lee atentamente la guía de montaje en pared que encontrarás en la caja de cartón denominada como «Guía de montaje en pared».

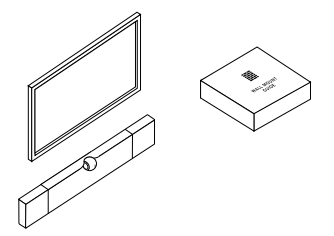

# PRIMEROS PASOS CON DEVIALET DIONE

Conecta el cable de audio al televisor, asegúrate de enchufar el cable HDMI al puerto HDMI eARC/ARC de tu televisor o bien utiliza un cable óptico.

A continuación, enchufa Devialet Dione a una toma de corriente y espera hasta que la luz indicadora deje de parpadear.

## 1  $\sim$  2

Descarga y abre la aplicación DEVIALET y sigue los pasos indicados en pantalla para completar el proceso de configuración.

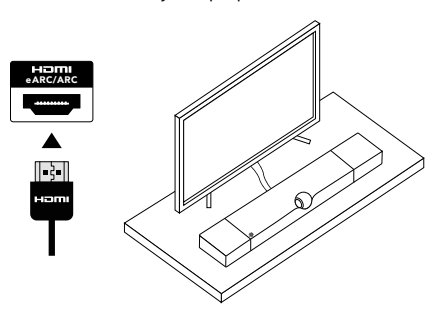

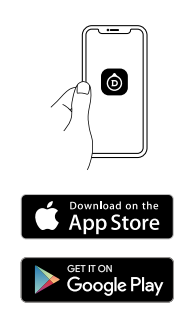

Antes de comenzar a escuchar, comprueba la configuración de audio de tu televisor y cerciórate de configurar la salida de audio en HDMI eARC/ARC o en Óptica, en función del cable de audio que estés usando para conectar Devialet Dione al televisor.

3

¡Disfruta de Devialet Dione!

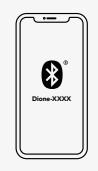

## REPRODUCCIÓN MEDIANTE BLUETOOTH

• Mantén pulsado el botón Bluetooth de Devialet Dione durante 2 segundos. Cuando la luz indicadora parpadee en azul,

Devialet Dione se podrá vincular con un dispositivo Bluetooth.

• Entra en los ajustes Bluetooth de tu dispositivo y busca «Dione-XXXX».

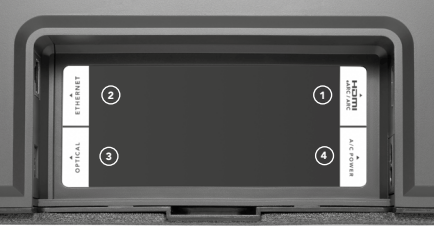

#### <u>)HDMI eARC/ARC ② Ethernet ③ Optica (TOSLINK) </u> HDMI eARC/ARC

Conecta el cable HDMI al puerto HDMI etiquetado como eARC/ARC en tu televisor o proyector.

Ethernet

Utiliza un cable Ethernet para disfrutar de una conexión a la red más estable.

Utiliza un cable óptico TOSLINK si tu televisor o proyector no tienen un puerto HDMI eARC/ARC.

## Alimentación de CA

Conecta el dispositivo a una toma de corriente.

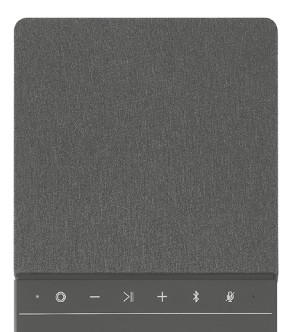

### Luz indicadora

Botón Devialet

Púlsalo para cambiar de entrada HDMI a Óptica. Mantén pulsado el botón durante 7 segundos para entrar en el modo de espera Para salir del modo de espera, pulsa cualquier botón de Devialet Dione.

### Volumen

Púlsalo para bajar o subir el volumen.

#### $\geq$ Reproducción/Pausa

Púlsalo para pausar o reanudar la reproducción.

#### $\ast$ Bluetooth

Mantén pulsado el botón para activar la vinculación mediante Bluetooth.

#### ⊛ Desactivar micrófono

Púlsalo para desactivar los micrófonos de calibración de la sala.

## Reiniciar

Mantén pulsado el botón  $\|$  durante 6 segundos para reiniciar Devialet Dione.

PODEMOS AYUDARLE: help.devialet.com

# 准备DEVIALET帝瓦雷 DIONE

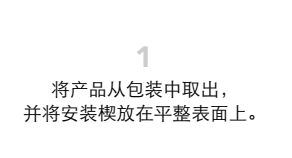

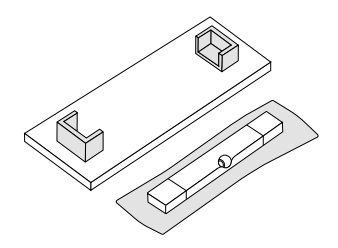

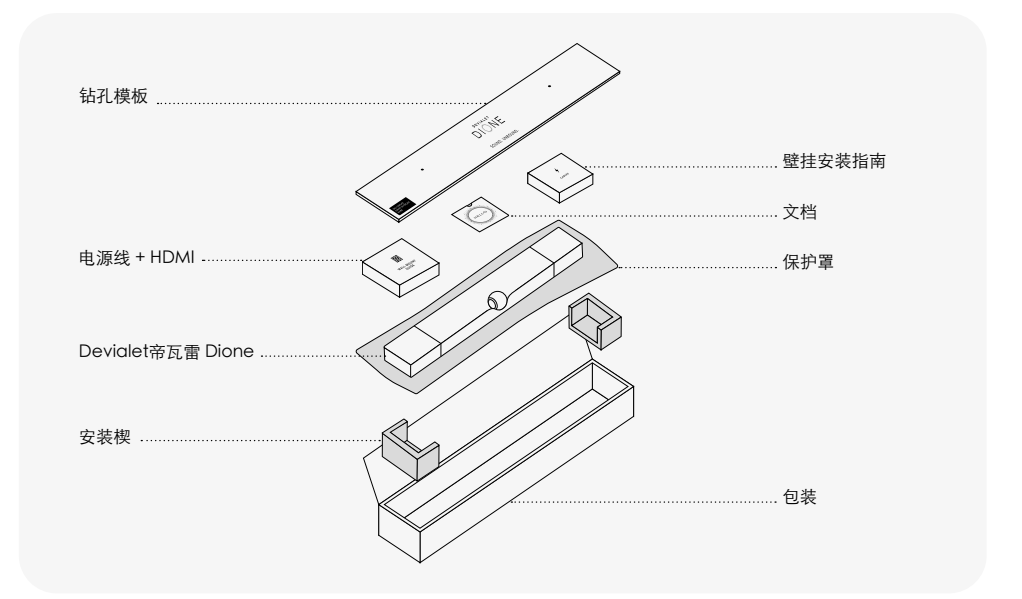

2

将Devialet帝瓦雷 Dione 倒放在安装楔上。

如果未用安装楔将中心球体与坚硬表面隔开, 请勿将Devialet帝瓦雷 Dione 倒放。

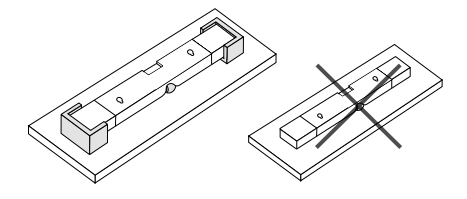

将电源线插入电源端口, 然后用合话的音频线连接至回音壁音响。 如果您的电视带有标有 eARC/ARC 的 HDMI 端口 请使用 HDMI 线。如果您的电视没有 HDMI eARC/ARC 端口、则使用 TOSLINK 光缆。

3

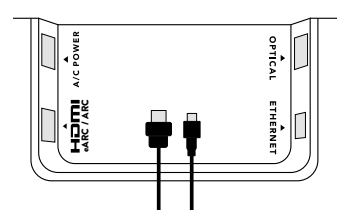

摆放

## **摆放在架子上 医心包** 医神经性 医神经性 医安装在墙上

将Devialet帝瓦雷 Dione 放在电视旁稳定平整的表面上。 回音壁与墙壁之间必须留出一定空隙,请勿将任何物体放 在回音壁音响上,两侧不得有障碍物。

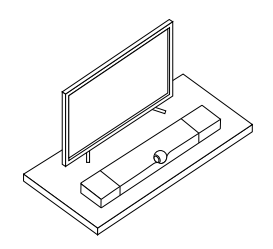

要将Devialet帝瓦雷 Dione 安装在墙上, 请仔细阅读纸板盒内的"壁挂安装指南"。

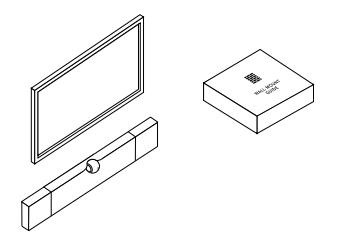

## 启动DEVIALET帝瓦雷 DIONE

将音频线连接至电视, 确保将 HDMI 线插入电视上的 HDMI eARC/ARC 端口, 也可以使用光缆。 1  $\sim$  2

然后, 将Devialet帝瓦雷 Dione 连接到电源插座并等待指示灯停止闪烁。

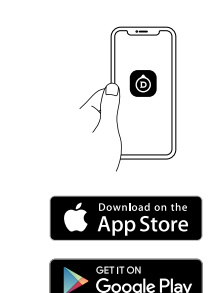

下载并打开 DEVIALET APP. 按照屏幕上的步骤完成设置。

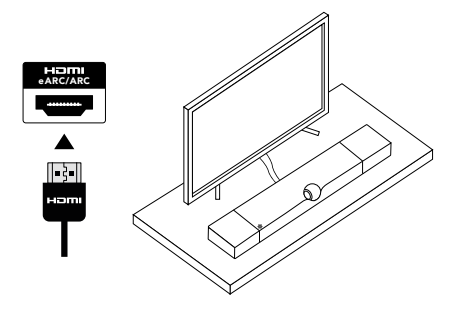

。<br>开始聆听前,请检查电视的音频设置,确保将音频输出设置为 HDMI eARC/ARC 或光缆, 具体取决于您用哪种音频线将Devialet帝瓦雷 Dione 连接到电视。

尽情享用Devialet帝瓦雷 Dione!

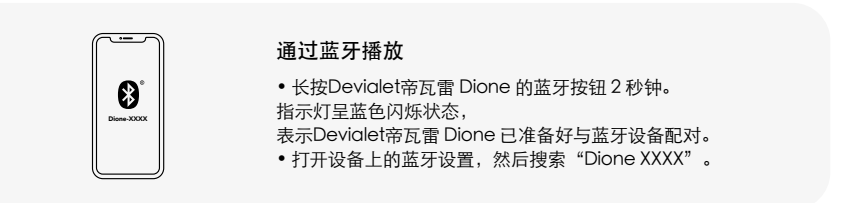

23

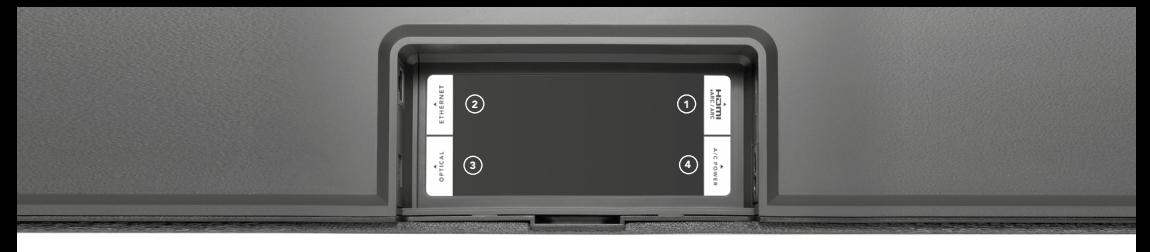

## 将 HDMI 线插入电视或投

影仪上标有 eARC/ARC 的 HDMI 端口。

## 2 以太网 用以太网线可让网络连接 更稳定。

 光缆 (TOSLINK) 如果您的电视没有 HDMI eARC/ARC 端口, 可以使用 TOSLINK 光缆连接。 ① HDMI eARC/ARC ② 以太网 ③ 光缆 (TOSLINK) (

 交流电 连接至电源插座。

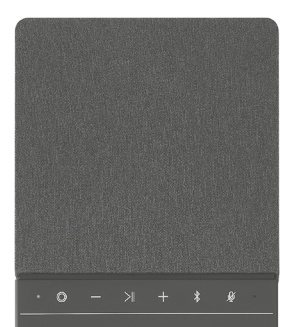

- 指示灯  $\blacksquare$
- Devialet 按钮 按下可在 HDMI 和光缆音频源之间切换。 长按 7 秒钟进入待机模式 要退出待机模式,请按Devialet帝瓦雷 Dione 上的任意按钮
- 十 音量 按下即可调高/调低音量
	- 播放/暂停 按下即可暂停或恢复播放
	- $\ast$ 蓝牙 长按开启蓝牙配对
	- $\mathscr{G}$ 禁用麦克风 按下即可禁用房间校准麦克风

重置

按住 > 按钮6秒可重置帝瓦雷Devialet Dione。

我们在以下网站为您提供帮助:help.devialet.com

# 準備 DEVIALET DIONE

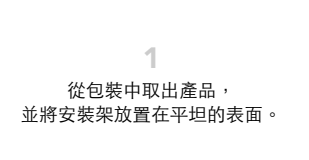

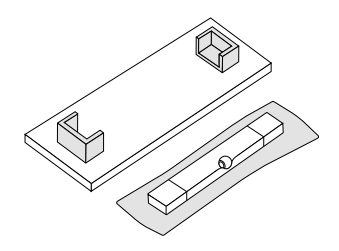

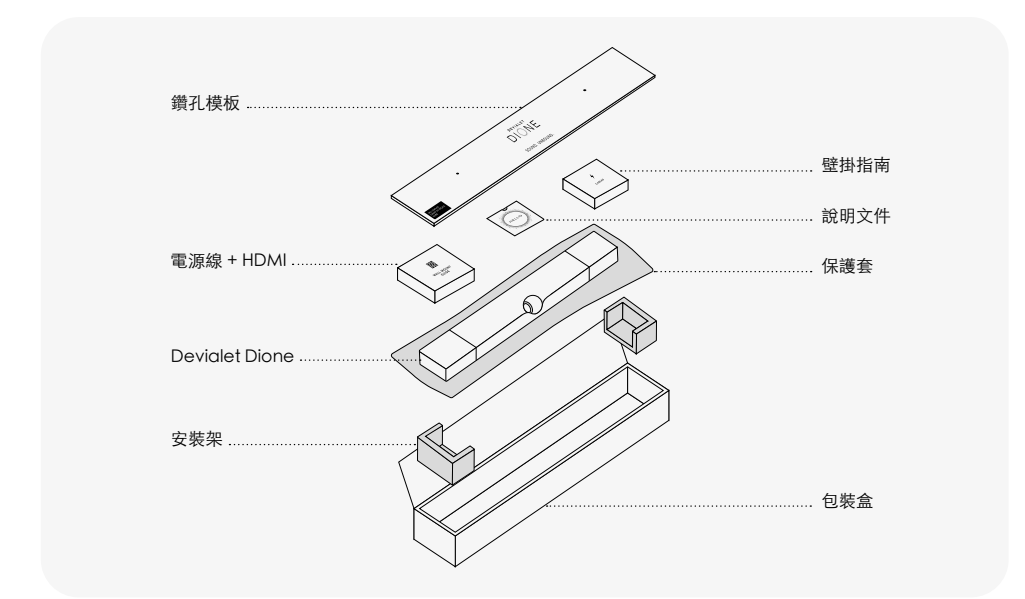

2

將 Devialet Dione 倒置在安裝架上。

請勿在未使用安裝架的情況下將 Devialet Dione 倒置,以避免中心球體與堅硬表面接觸。

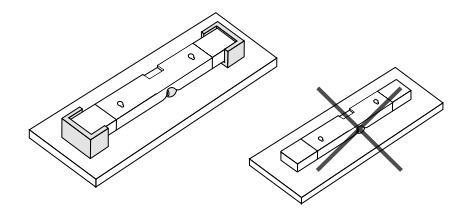

如果您的電視標有 eARC/ARC 的 HDMI 端口, 請使用 HDMI 線。如果您的電視沒有 eARC/ARC 的 HDMI 端口,請使用 TOSLINK 光纖繪線。

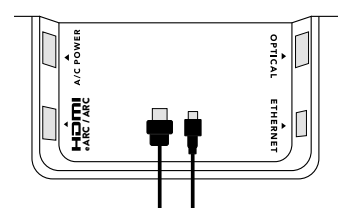

定位

將 Devialet Dione 置於電視附近穩定日平坦的表面上。 確保在牆壁和 Devialet Dione 之間留一些空間, 避免在 soundbar 頂部放置任何物體, 並使其兩側淨空。

## 放置於櫃上 きょうしょう かいしょう かいしょう きゅうかい きゅうかい はいかい はいしょう

若要將 Devialet Dione 固定在牆上, 請仔細閱讀包裝盒內「壁掛式指南」的說明書。

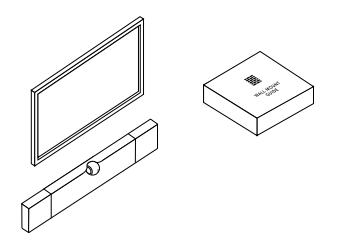

## 啟動 DEVIALET DIONE

將音訊線連接到電視,確保將 HDMI 線插入電視上的 HDMI eARC/ARC 端口,或使用光纖繪線。

> 然後,將 Devialet Dione 接上雷源插座並等待指示燈停止閃爍。

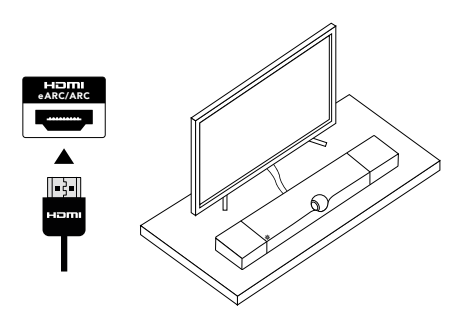

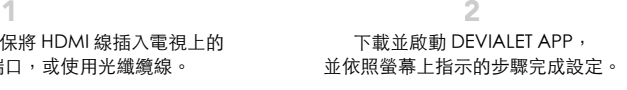

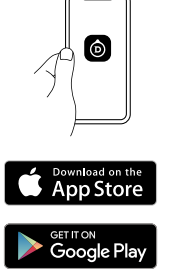

3

在開始聆聽之前뼷檢查您電視的音訊設定뼷並確認將音訊輸出設定在 HDMI eARC/ARC 或光纖,依照您使用連結到電視的音訊線材。

盡情享受 DEVIALET Dione!

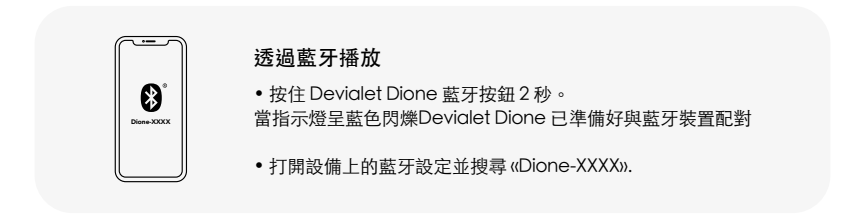

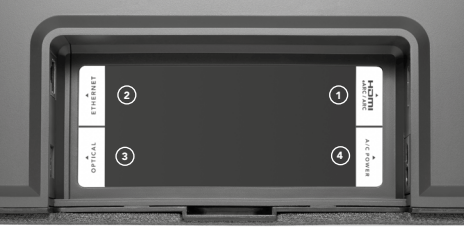

將 HDMI 線連接到電視或投 影機上標有 eARC/ARC 的HDMI 端口。

 乙太網路 使用乙太網路線以獲得 更穩定的網路連線。

 光纖 (TOSLINK) 如果您的電視或投影機沒有 eARC/ARC 的 HDMI 端口, 請使用 TOSLINK 光纖纜線。 ① HDMI eARC/ARC ②乙太網路 ③光纖 (TOSLINK) *(*4

 交流電源 連接至電源插座。

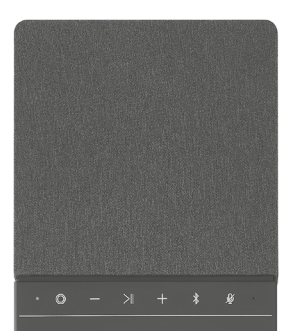

- 指示燈  $\blacksquare$
- **◎** Devialet 按鈕 按下可在 HDMI 和光纖輸入之間切換 按住 7 秒以進入待機模式 按 Devialet Dione 上任意鍵以離開待機模式
- 音量 - + …<br>按下以減小/增大音量
	- 播放/暫停 按下以暫停或播放
	- 藍牙  $\ast$ 長按以開啟藍牙配對
	- $\mathscr{B}$ 停用麥克風 按下可停用房間校準麥克風

Reset

按住 按鈕 6 秒鐘以重新設定 Devialet Dione

幫助: help.devialet.com

# DEVIALET DIONE を準備する

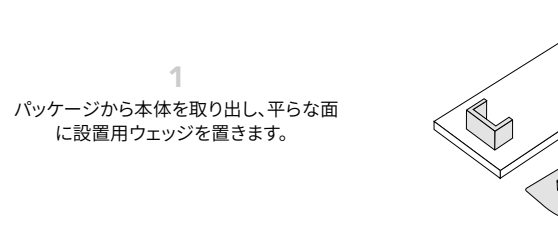

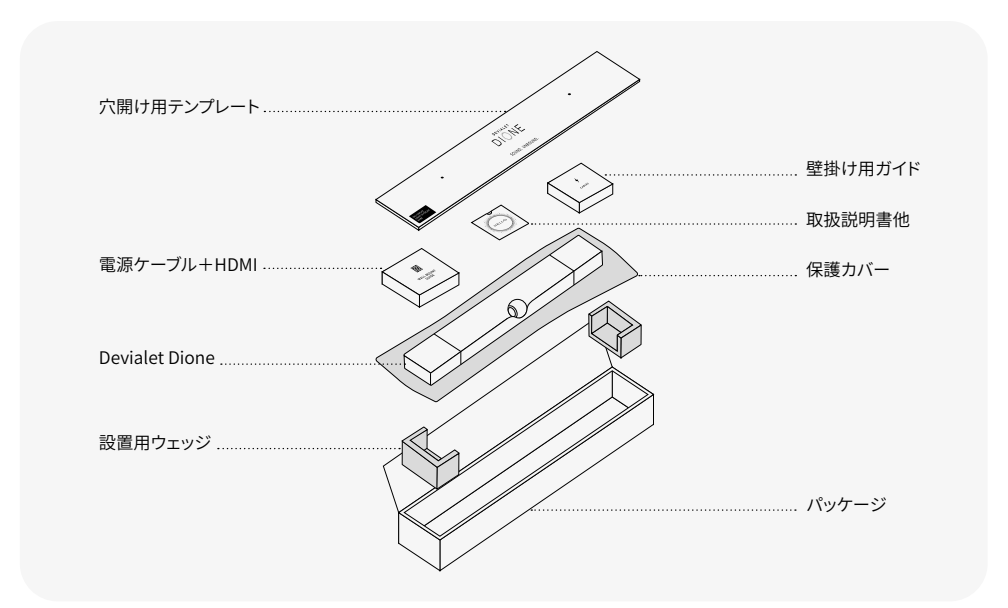

設置用ウェッジの トにDevialet Dione を逆さまにして置きます。

Devialet Dioneを逆さまにするときは、 中央の球体が硬い表面に当たらないよう、 必ず設置用ウェッジの上に置いてください。

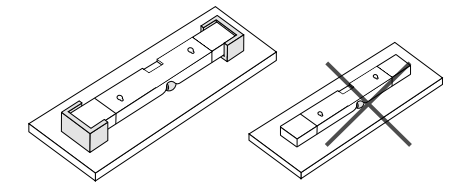

3

雷源ケーブルを雷源ポートに差し込み、 適切なオーディオケーブルを本体に接続します。

お使いのテレビに「eARC/ARC」と表記されたHDMIポー トがある場合は、HDMIケーブルを使用します。 「eARC/ARC」のHDMIポートがない場合は、TOSI INK光 .<br>デジタルケーブル を使用してください。

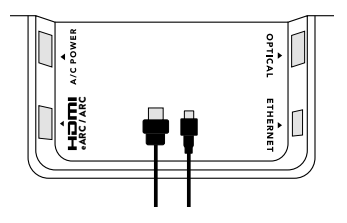

設置する

## 平面上に設置

Devialet Dioneをテレビのとなりの安定した平面に 置きます。壁とDevialet Dioneの間には若干の隙間 をを開けてください。サウンドバーの上には物を置か ず、両側面は塞がないようにしてください。

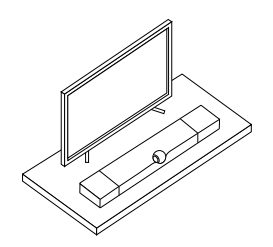

Devialet Dioneを壁に設置する場合は、同梱されて いる「壁掛けガイド」をよくお読みください。

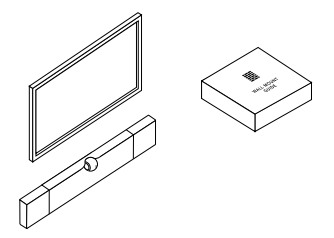

# DEVIALET DIONE を起動する

HDMIケーブルをテレビの「eARC/ARC」HDMIポー トに接続するか、または光デジタルケーブルを使用し、 オーディオケーブルをテレビに接続します。

Devialet Dioneをコンセントに差し込み、 インジケーターランプの点滅が止まるまで待ちます。

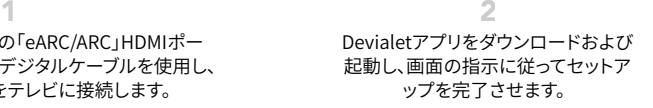

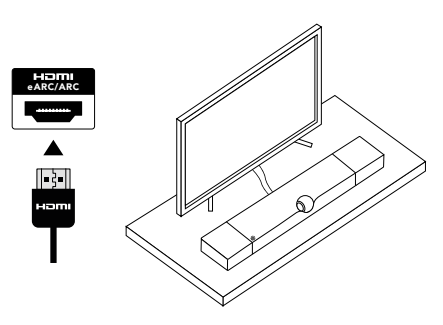

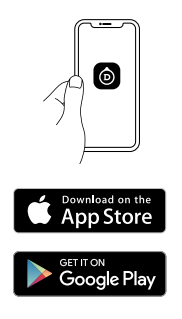

3

再生を始める前に、テレビの音声設定が、Devialet Dioneとテレビの接続に使用されているオーディオケーブルに合わせた音 声出力(HDMI eARC/ARCか光デジタル)に設定されていることを確認します。

以上で完了です。Devialet Dioneのオーディオ体験ををお楽しみください。

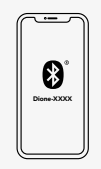

## BLUETOOTHで再生する

• Devialet DioneのBluetoothボタンを2秒間押します。 インジケーターランプが青色に点滅し、 Bluetoothデバイスとのペアリング準備ができたことを知らせます。 •お使いのデバイスのBluetooth設定を開き、「Dione XXXX」を選択します。

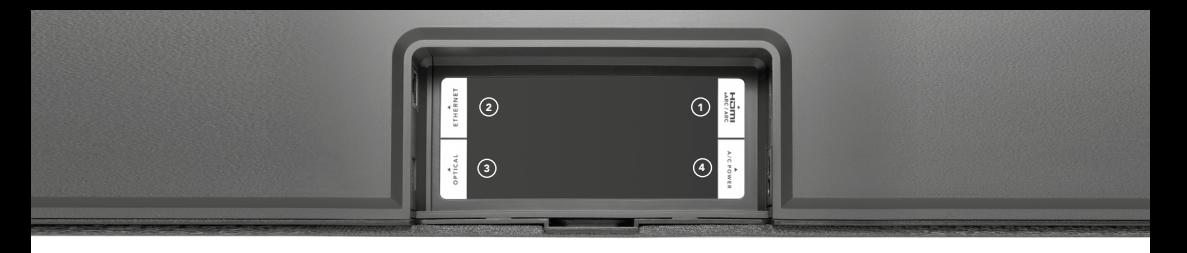

### $(1)$  HDMI eARC/ARC

HDMIケーブルをテレビ またはプロジェクターの 「eARC/ARC」と表記さ れたHDMIポートに接続 します。

 $(2)$  イーサネット イーサネットケーブルを使 用することで、ネットワー ク接続がより安定します。

 $_{\text{\tiny{(3)}}}$  HDMI eARC/ARC  $_{\text{\tiny{(2)}}}$  イーサネット  $_{\text{\tiny{(3)}}}$  光テジタル (TOSLINK)  $_{\text{\tiny{(4)}}}$ テレビまたはプロジェクターに  $\sqrt{\text{F}}$ eARC/ARC ၊ のHDMIポートが ない場合は、TOSLINK光デジタ ルケーブルを使用してください。

(4) AC電源 コンセントに接続します。

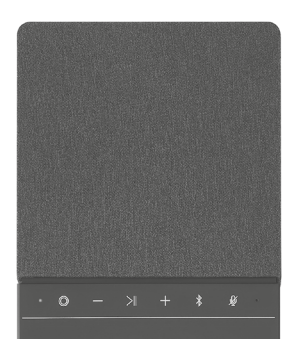

インジケーターランプ

◎ Devialetボタン ボタンを押すと、ソースのHDMIと光デジタルの切り替えができます 7秒間押すとスタンバイモードになります。 スタンバイモードを終了するには、Devialet Dioneのいずれかのボタンを押してください

一 十 音量 ボタンを押して音量を調節します

> 再生/一時停止 ボタンを押して一時停止と停止解除を操作します

- Bluetooth  $\ast$ ボタンを長押ししてBluetoothペアリングを始めます
- ◎ マイクの停止 ボタンを押して、ルームキャリブレーション用マイクを停止します

ارابط Play/Pause > ボタンを、6秒間長押しし、Devialet Dioneをリセットします。

私たちがお手伝いいたします:help.devialet.com

## DEVIALET DIONE 설치 준비

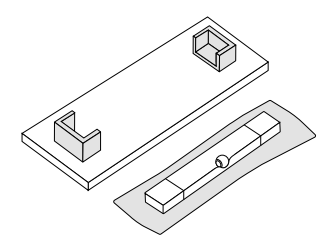

제품 포장을 벗기고 설치용 웨지를 .<br>평평한 바닥에 놓습니다. 1

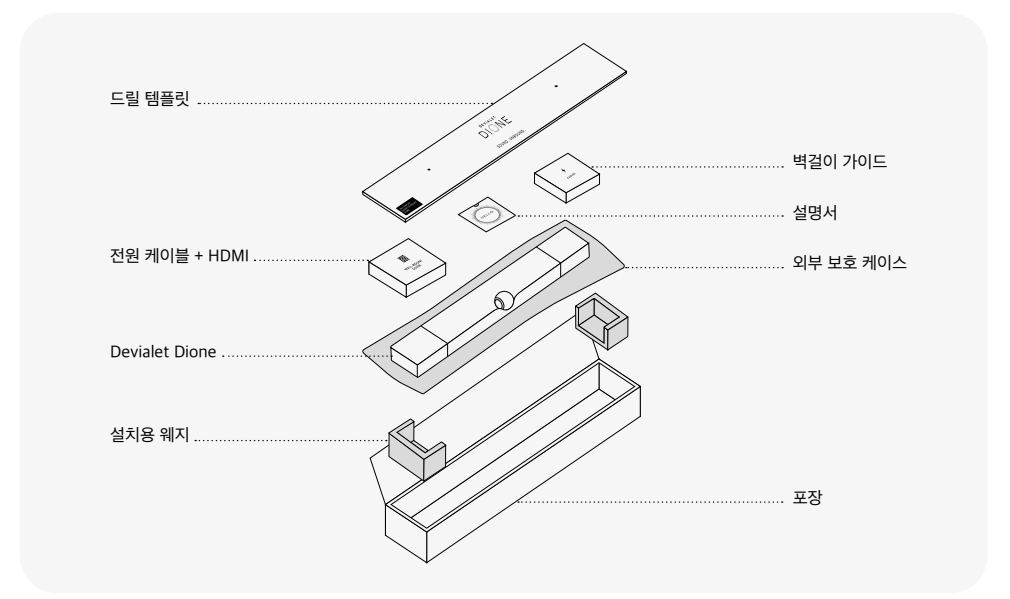

Devialet Dione을 설치용 웨지 위에 거꾸로 놓습니다.

Devialet Dione을 거꾸로 뒤집을 때는 반드시 설치용 웨지를 사용해 중앙 구가 단단한 표면에 직접 닿지 않도록 해야 합니다.

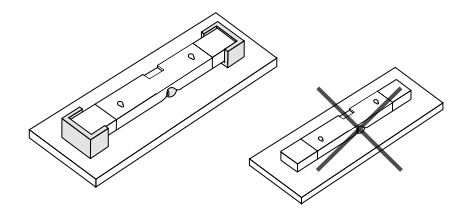

전원 케이블을 전원 포트에 꽂은 다음, 적합한 오디오 케이블을 사운드바에 연결하세요.

TV에 HDMI eARC/ARC 포트가 있는 경우 HDMI 케이블 을 사용하세요. TV에 HDMI eARC/ARC 포트가 없는 경우 TOSLINK 광케이블을 사용하세요.

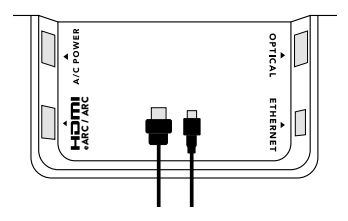

설치 포지션

Devialet Dione을 벽에 고정하기 전 포 장 상자에 동봉된 '벽걸이 설치 가이드'를 주의 깊게 읽어보시기 바랍니다.

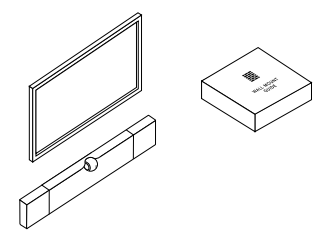

## 선반에 설치 하기 **Windows Administrative Windows Administrative Windows Administrative 액**

Devialet Dione을 TV 옆 안정적이고 평평한 바닥에 놓습니다. 벽과 Devialet Dione 사이에 약간의 공간 을 확보하고 사운드바 위에 물건을 올려 놓지 말고, 측면에 장애물이 없도록 하십시오.

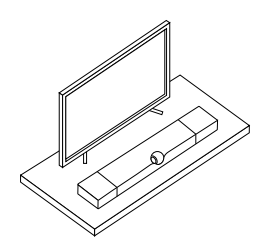

## DEVIALET DIONE 시작하기

오디오 케이블을 TV에 연결하고, HDMI 케이블을 TV의 HDMI eARC/ARC 포트에 꽂거나 광케이블을 사용하세요.

그런 다음 Devialet Dione을 전원 콘센트에 연결하고 표시등이 깜박임을 멈출 때까지 기다립니다.

DEVIALET 앱을 다운로드하여 실행한 후, 화면에 표시된 단계에 따라 설정을 완료합니다. 1 2

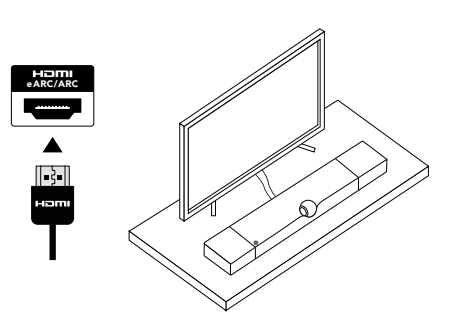

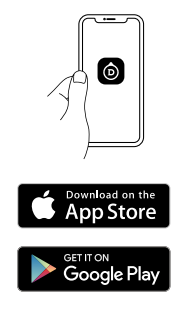

3

콘텐츠 감상을 시작하기 전 TV의 오디오 설정을 확인해, Devialet Dione과 TV를 연결하는 오디오 케이블의 종류에 따라 오디오 출력을 HDMI eARC/ARC 또는 광학으로 설정해야 합니다.

이제 Devialet Dione을 마음껏 즐겨보세요!

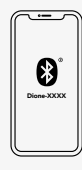

블루투스로 재생하기

•Devialet Dione Bluetooth 버튼을 2초간 길게 누릅니다. 표시등이 파란색으로 깜박이면, Devialet Dione와 Bluetooth 기기를 페어링할 준비가 완료되었습니다. •기기에서 블루투스 설정을 열고 ≪Dione XXXX≫를 검색합니다.

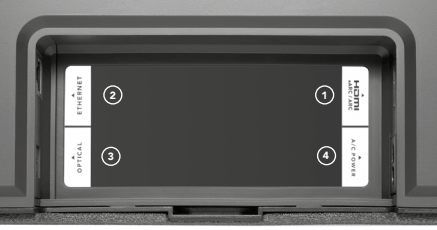

## **HDMI eARC/ARC**  1 2 3 4

HDMI 케이블을 TV 또는 프 로젝터의 HDMI eARC/ARC 포트에 연결합니다.

## **이더넷**

네트워크 안정성을 더 높이려면 이더넷 케이블을 사용하세요.

## **광학(TOSLINK)**

TV 또는 프로젝터에 HDMI eARC/ARC 포트가 없는 경우 TOSLINK 광케이블을 사용하십시오.

 **AC 전원**  전원 소켓에 연결합니다.

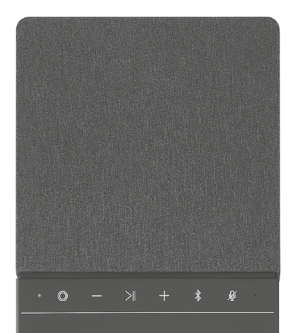

- **표시등**  $\blacksquare$
- **Devialet 버튼** 짧게 누르면 HDMI와 광학 소스가 전환됩니다. 7초간 길게 누르면 대기 모드에 들어갑니다. 대기 모드를 종료하려면 Devialet Dione의 아무 버튼이나 누르세요.
- **볼륨** - + 버튼을 눌러 볼륨을 줄이거나 키웁니다.
	- **재생/정지** 버튼을 눌러 일시 정지하거나 다시 재생합니다.
	- **블루투스**   $\ast$ 버튼을 길게 눌러 블루투스 페어링을 활성화하세요.
	- $\mathscr{G}$ **마이크 끄기** 버튼을 눌러 룸 보정 마이크를 비활성화합니다.

### **초기화**

Devialet Dione을 재설정 하려면 재생/일시정지 버튼을 6초간 길게 누릅니다.

고객 지원: help.devialet.com